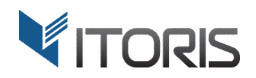

# **Auto Upsells** extension for Magento

# User Guide

version 2.0

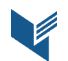

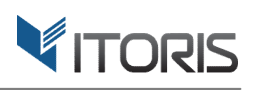

#### **Contents**

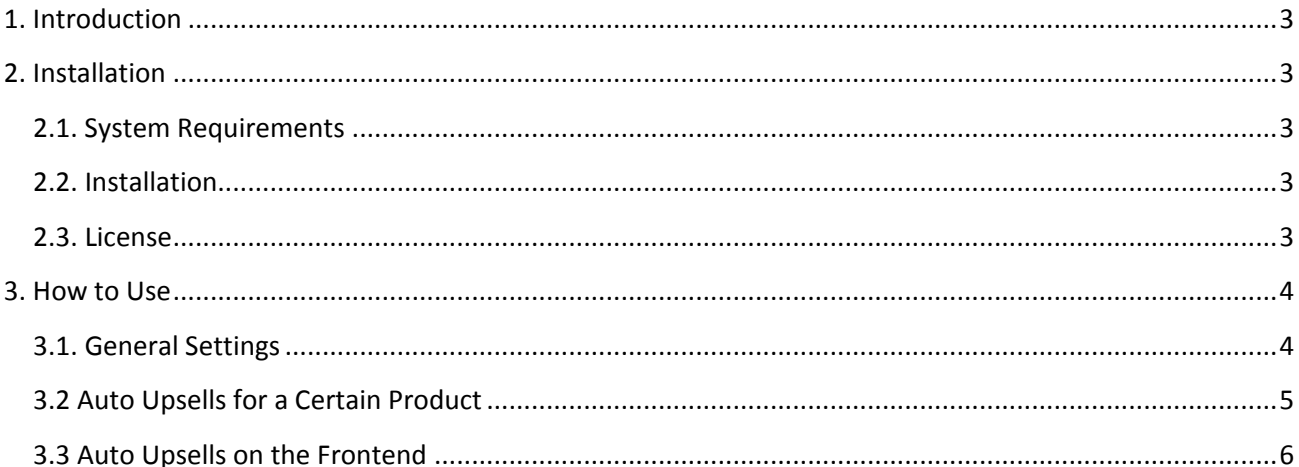

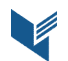

# **1. Introduction**

The document is a User Guide for extension **Auto Upsells** created for Magento websites. It describes the extension functionality and provides some tips for a quick start.

The extension official page - https://www.itoris.com/magento-auto-upsells.html

The purpose of the Auto Upsells extension for Magento is to add more expensive upsells to all products automatically or for each product manually. If the products have the ready-made upsells' lists, the extension allows the admin to keep these products in the lists. Otherwise the extension substitutes the existing upsells' lists. The search algorithm provides quick and relevant results by moving bestsellers to the top of the list, setting a price range, and showing a specified number of upsells on the Frontend.

To show products from different categories, the admin can choose either to search for upsells in a current category or select categories for each product manually.

# **2. Installation**

#### **2.1. System Requirements**

The extension works under Magento from 1.4.x and higher. The extension works with Apache 1.3.x and higher, PHP 5 or higher, Linux or IIS.

#### **2.2. Installation**

Download the extension installation zip package from your account at https://www.itoris.com/ and unpack it to the root of your Magento site by (S)FTP. Then flush cache in your Magento backend following **System > Cache Management**.

#### **2.3. License**

Please find the license agreement at https://www.itoris.com/magento-extensions-license.html

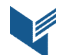

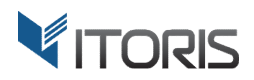

# **3. How to Use**

#### **3.1. General Settings**

The general configuration is available following System > Itoris Extension > Auto Upsells. The general settings can be configured globally or for each store view.

Auto Select Upsells Randomly - adds upsells to all products automatically.

There are three options in the dropdown:

- **Yes** the extension searches for upsells and substitutes the existing upsells' lists.
- **No** the extension doesn't add upsells to products.
- **Yes, if list is empty** the extension searches for upsells and adds them to products, if the original list is empty. be configured globally or for each store view.<br>
Upsells Randomly – adds upsells to all products automatically.<br>
ree options in the dropdown:<br>
Yes – the extension searches for upsells and substitutes the existing upsells' l

**Choose Random from Best Sellers List Top** – chooses 20 bestsellers which upsells' lists will be based on.

Price Point of Selected Products - allows the admin to set the price percentage range and searches for products in this specific price range. The price range is set to 5

Number of Upsells – shows a set number of upsells on the Frontend. 5 items are shown by default.

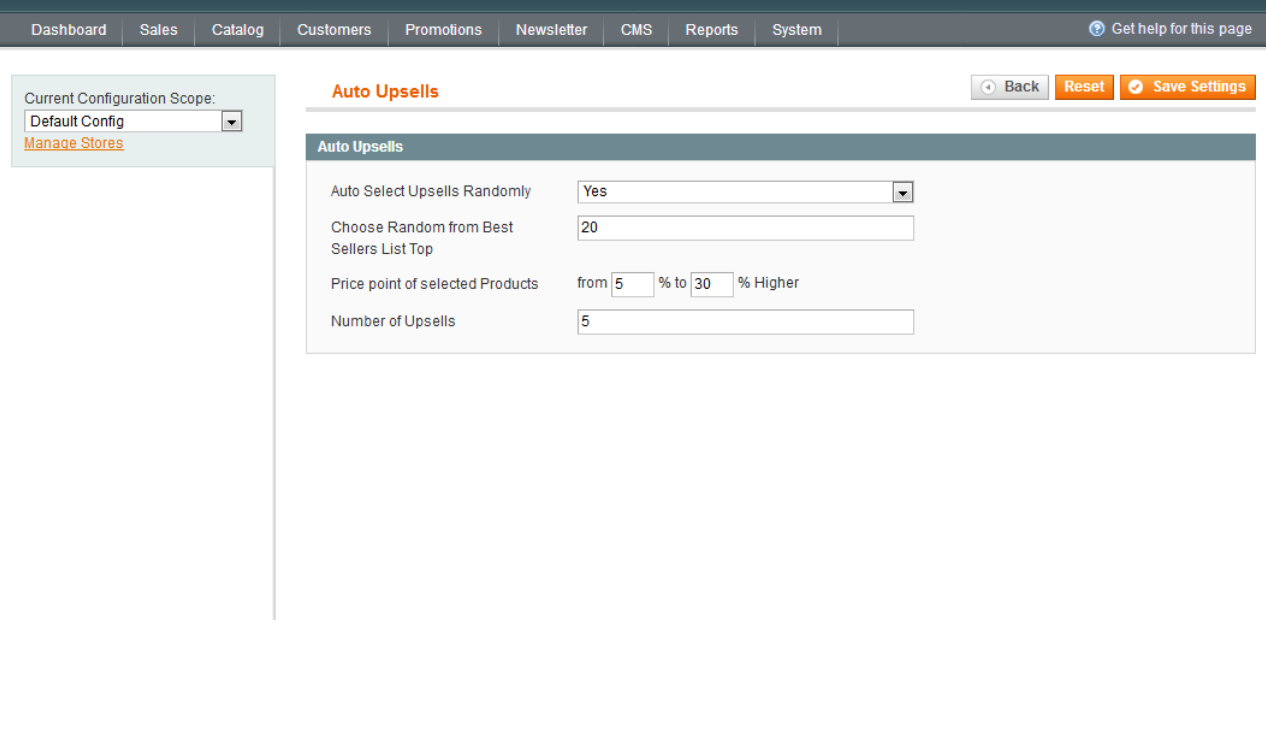

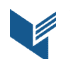

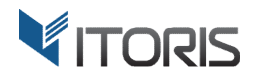

#### **3.2 Auto Upsells for a Certain Product**

The extension also allows the admin to configure upsells for each product manually following **Catalog > Manage Products > {select a product} > Up Up-sells**.

Auto Select Upsells Randomly - adds upsells to all products automatically.

There are three options in the dropdown:

- **Yes** the extension searches for upsells and substitutes the existing upsells' lists.
- **No** the extension doesn't add upsells to products.
- **Yes, if list is empty** the extension searches for upsells and adds them to products, if the original li list is empty. o allows the admin to configure upsells for each product manually following Catalog ><br>
s > {select a product} > Up-sells.<br>
Ils Randomly – adds upsells to all products automatically.<br>
the extension searches for upsells and

**Choose Random from Best Sellers List Top** - chooses 20 bestsellers based on which upsells' lists will be created.

Price Point of Selected Products - allows the admin to set the price percentage range and searches for products in this specific price range. The price range is set to 5 - 30% by default

Number of Upsells – shows a set number of upsells on the Frontend. 5 items are shown by default.

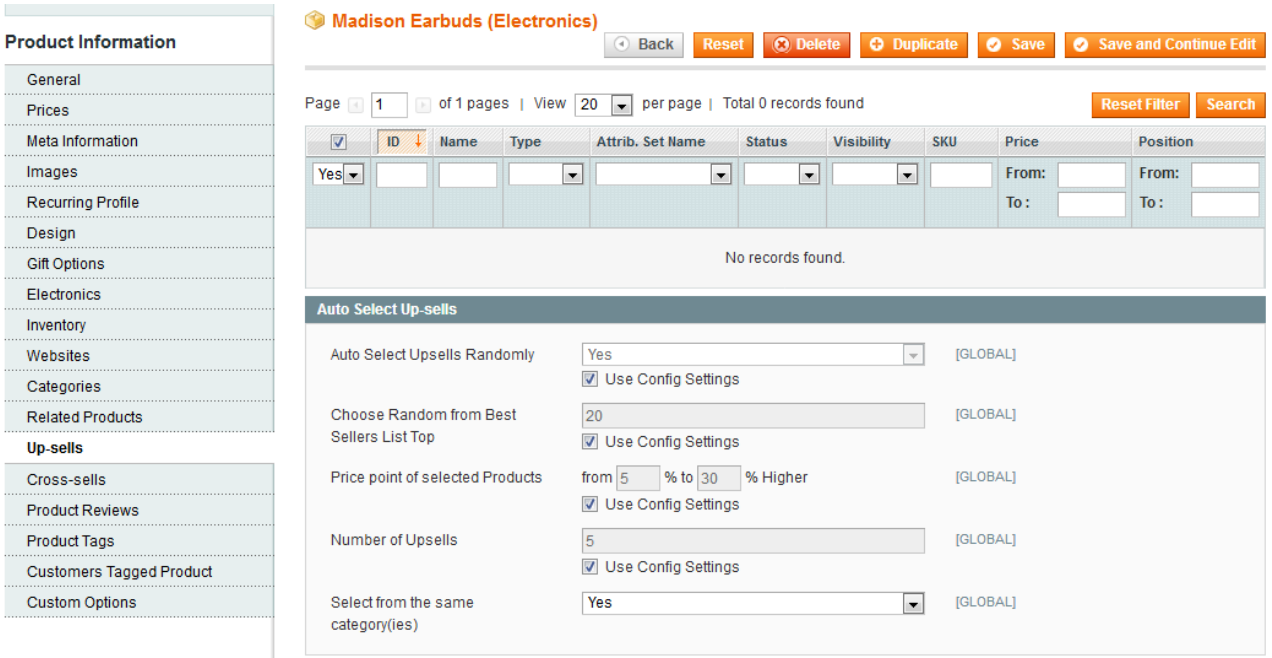

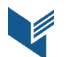

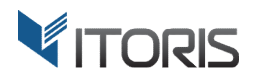

**Select from the Same Category(ies)** – if option "**Yes**" is chosen, the extension searches for upsells in the same category. If " **No**" is selected, the category tree will be available.

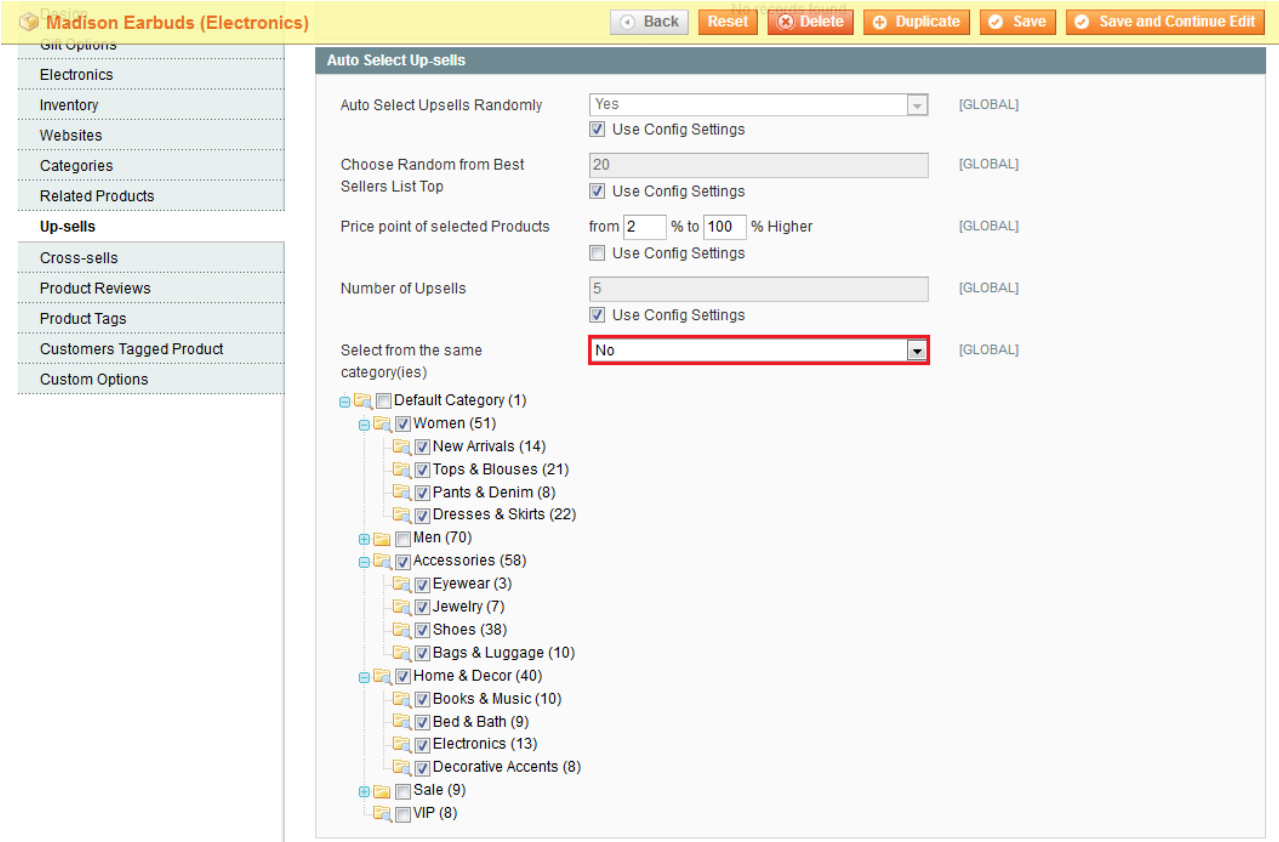

### **3.3 Auto Upsells on the Frontend**

This is how the auto upsells look on the Frontend.

YOU MAY ALSO BE INTERESTED IN THE FOLLOWING PRODUCT(S)

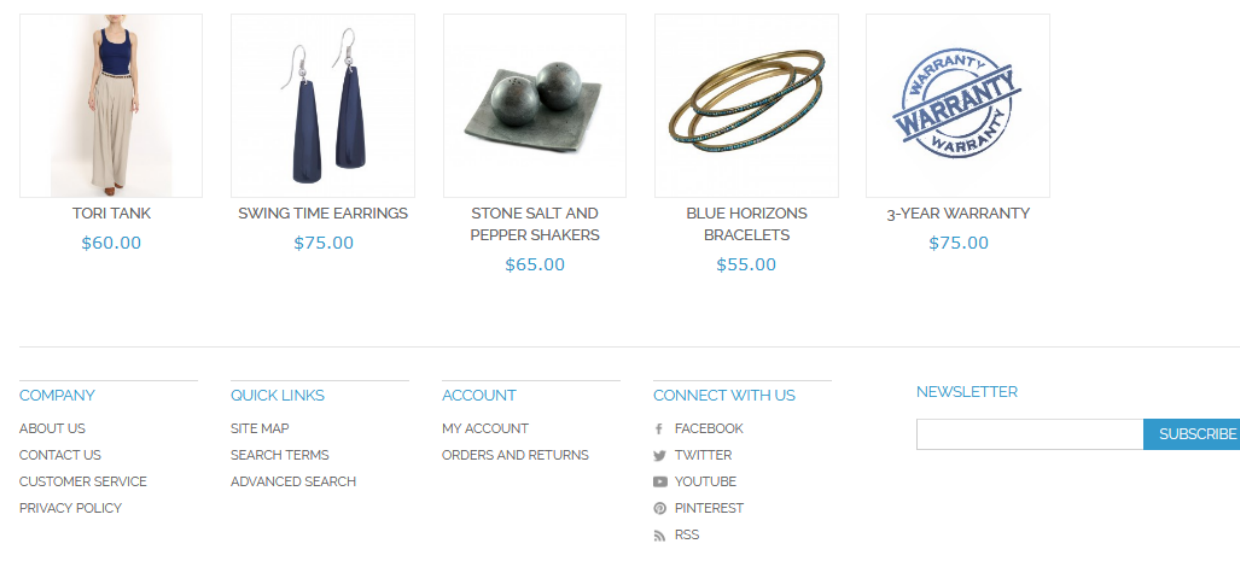

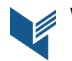